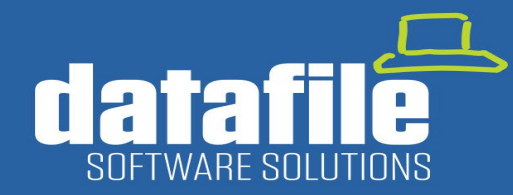

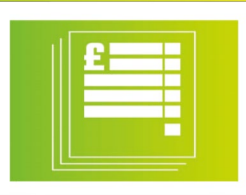

#### **Welcome**

Welcome to the Winter 2022 newsletter for users and partners of Datafile Software.

This newsletter contains details on features in our forthcoming release along with information on the current product roadmap.

#### **Carl Baum**

Technical Director Datafile Software Solutions Limited

#### **Contact Details**

**Telephone** 01772 816 514

**Email** office@datafile.co.uk

**Website** [www.datafile.co.uk](http://www.datafile.co.uk/)

**Knowledge Base** http://kb.datafile.co.uk/

**You Tube**  Subscribe to our YouTube Channel

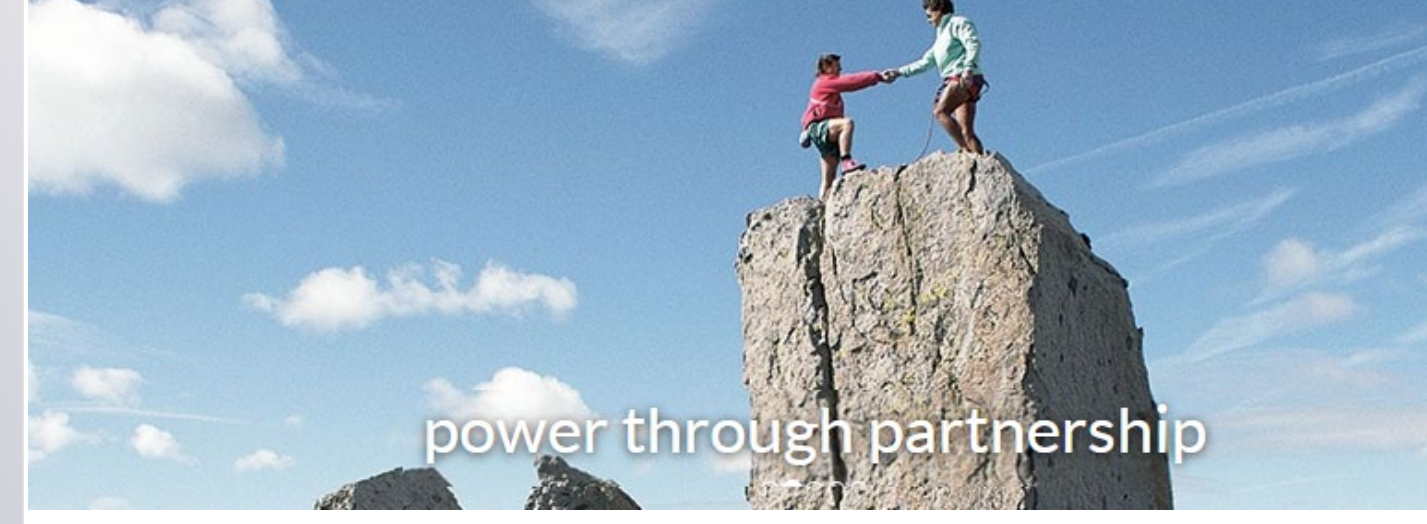

# In This Issue

- Gold Software Maintenance Update Key Features Dec 22
- Warehouse Tablet Application New Features
- Coming in 2023

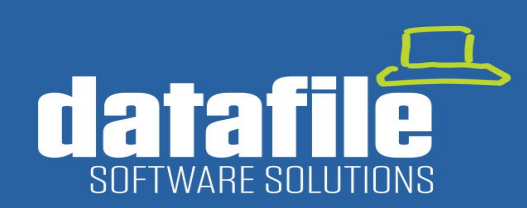

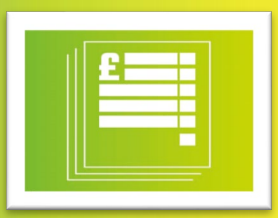

### Gold Software Maintenance Update – December 2022

### 1. Landed Costs

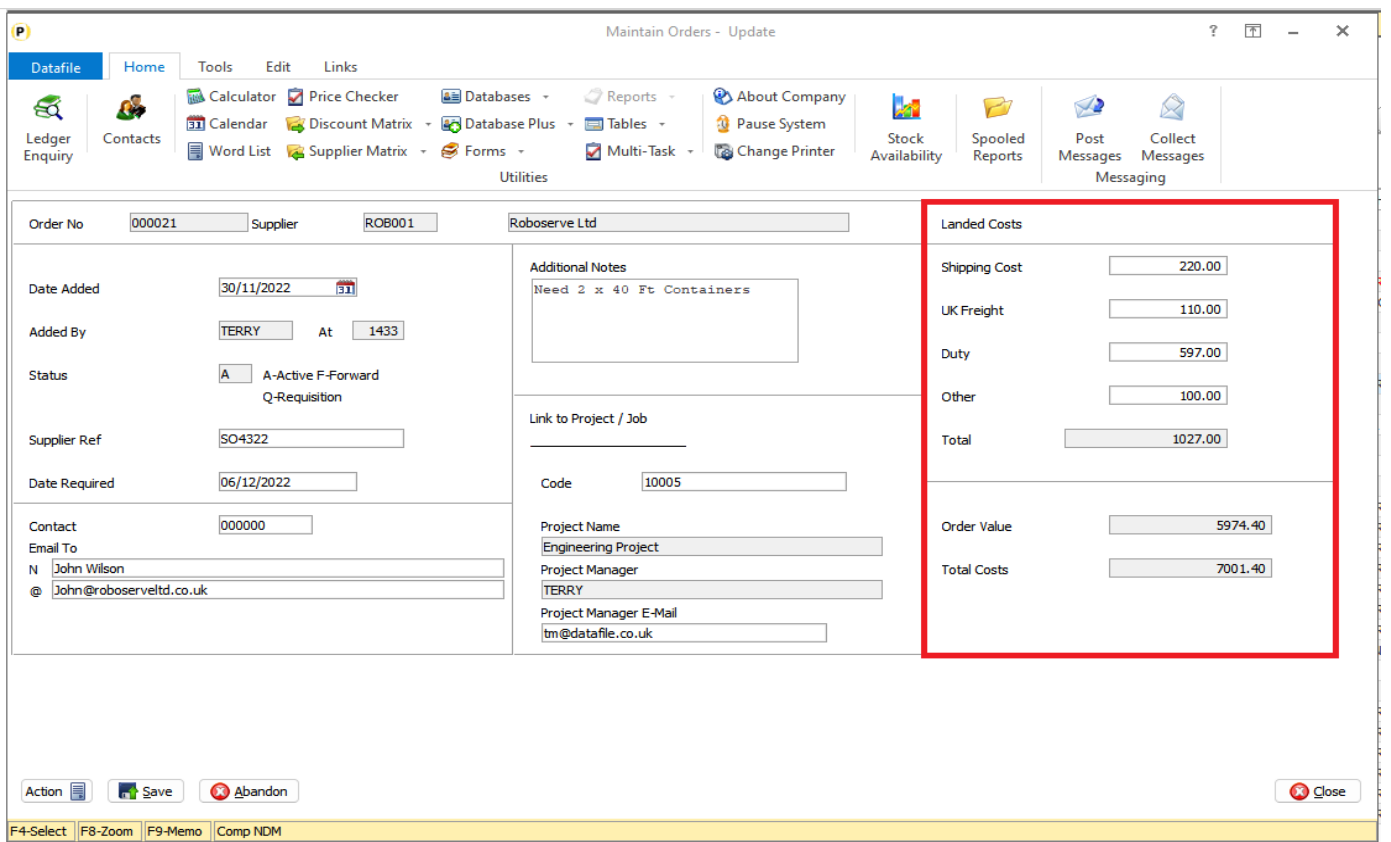

When booking in Purchase Orders the existing configuration options allow you to update the Stock Cost from the Purchase Order, the updating of Cost for Stock Valuation and Cost of Sale Values.

There may also be a requirement to update the Stock Cost on an 'uplifted' or 'landed cost' basis so that the Cost Price not only reflects the cost of the goods but can also include any shipping, transport, and tariff costs.

New in Datafile 2023 are additional options within Purchase Order Processing to facilitate this.

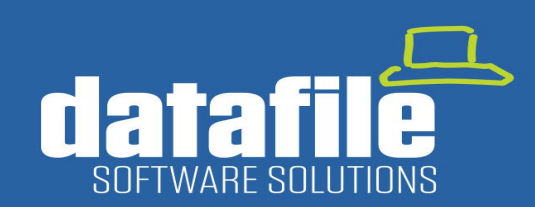

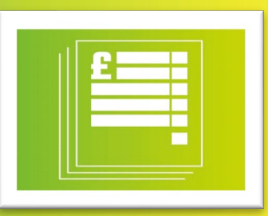

#### 2. Sales Order Processing -New Price Checking Options

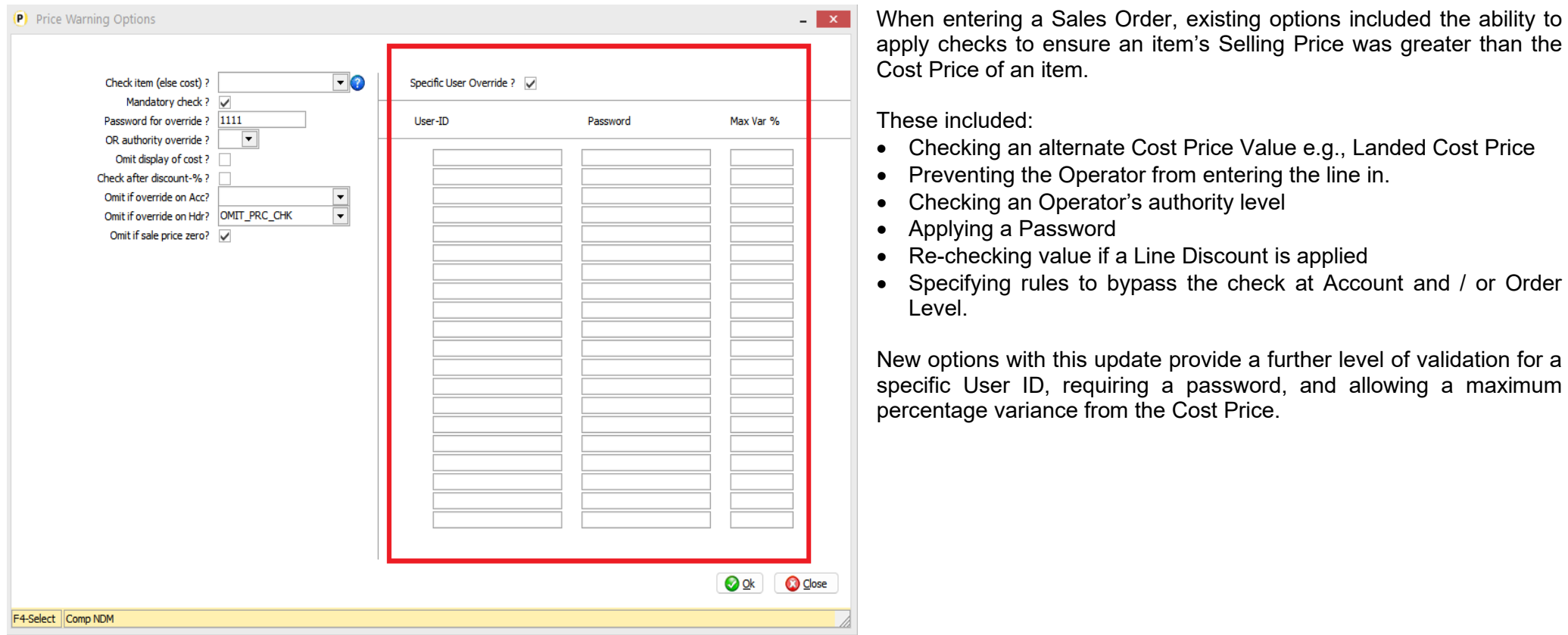

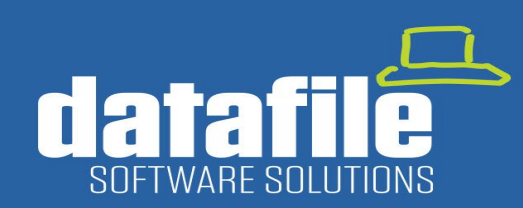

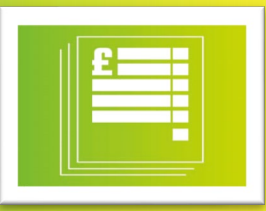

#### 3. Cashbook – Additional Reporting Items on VAT 100

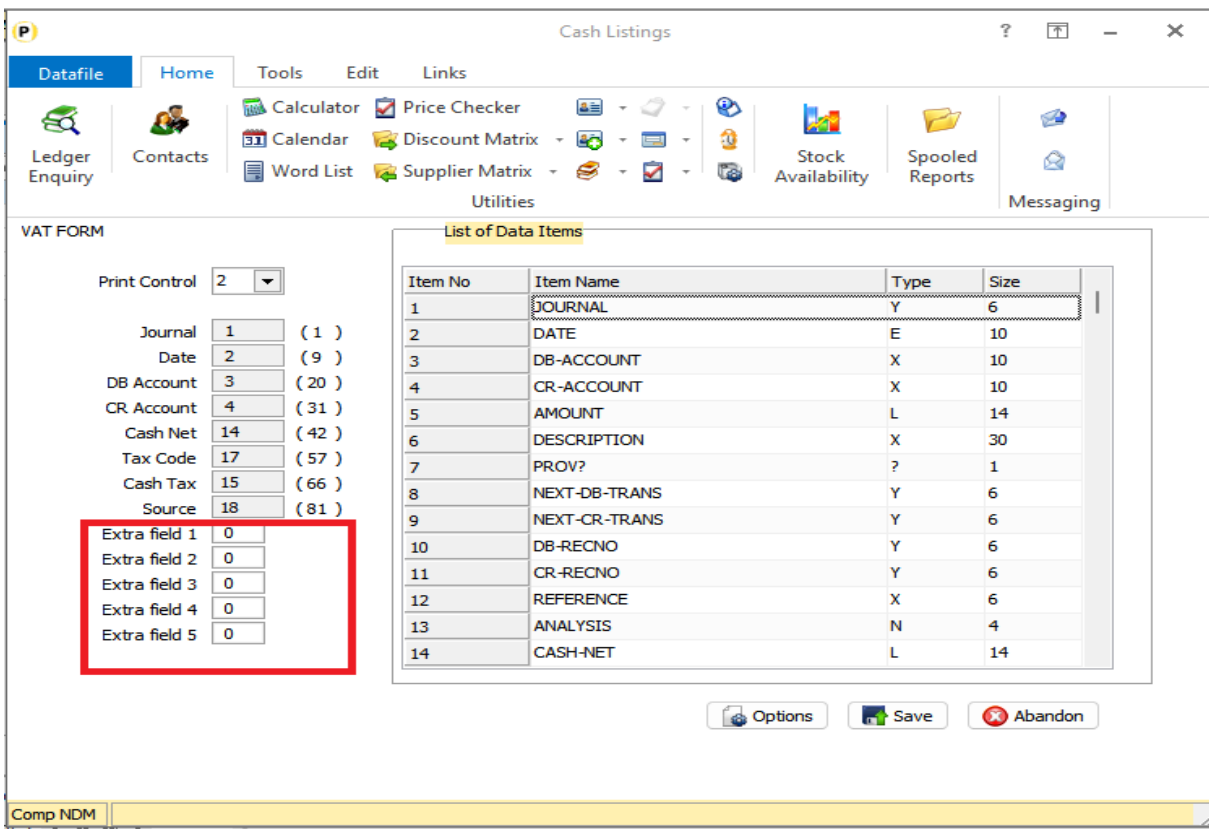

When printing the VAT Form 100 a two-part report is created.

The first part contains the box 1-9 details of the VAT Summary, and the second part has an audit trail of the transactions, grouped by source, that make up the VAT return. The Audit trail allowed a fixed set of data items to be reported.

This new option allows 5 additional data items to be printed from the Nominal Ledger Transaction file to assist in reviewing the transactions. Additional items that may be included could be:

- Sales / Purchase Invoice Number
- Transaction Description
- Originating Sales / Purchase Account

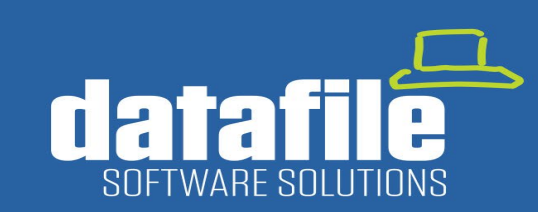

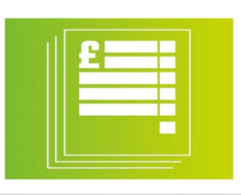

#### 4. Payroll – XML File Viewer

As part of the payroll each period you will send a Full Payment Submission to the HMRC. This submission includes the individual employee records, what they've earned this month and in the year-to-date and what their National Insurance and Tax Deductions are (amongst other things). The submission process creates an XML file which can be viewed but can be confusing to interpret. This new option allows you to view that submission after processing and outputs the data into a grid view which can be output to Excel.

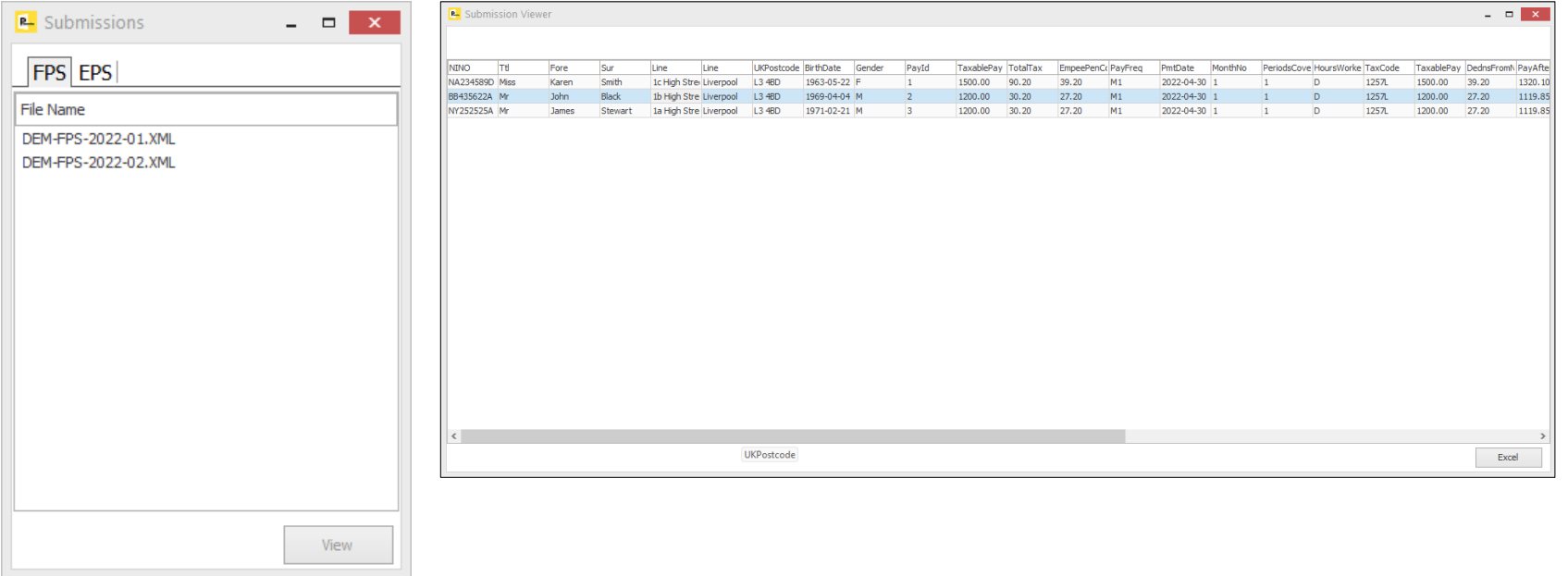

Selecting the new HMRC Submission Viewer option gives you a form with the list of the current year FPS submissions in one tab and the EPS (Employer Payment Summary) submissions in another tab. You can select either tab as required and then highlight the submission required and click to VIEW. You can scroll up/down the employee list and scroll across for more detail. You can also select the EXCEL option to output the grid to Microsoft Excel.

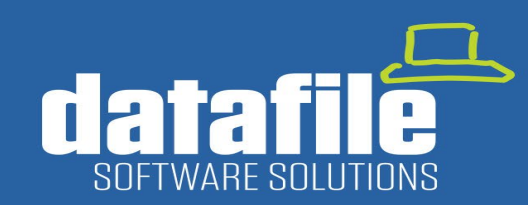

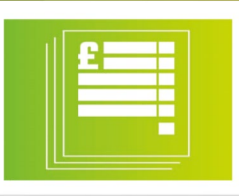

### Warehouse Tablet – New Features

The Datafile Warehouse Tablet software also receives new features with this release. The Warehouse tablet is a 'lite' version of the Datafile Software to use within a warehouse environment using a Windows Tablet and provides options for Sales Order Picking and Purchase Order Goods Received.

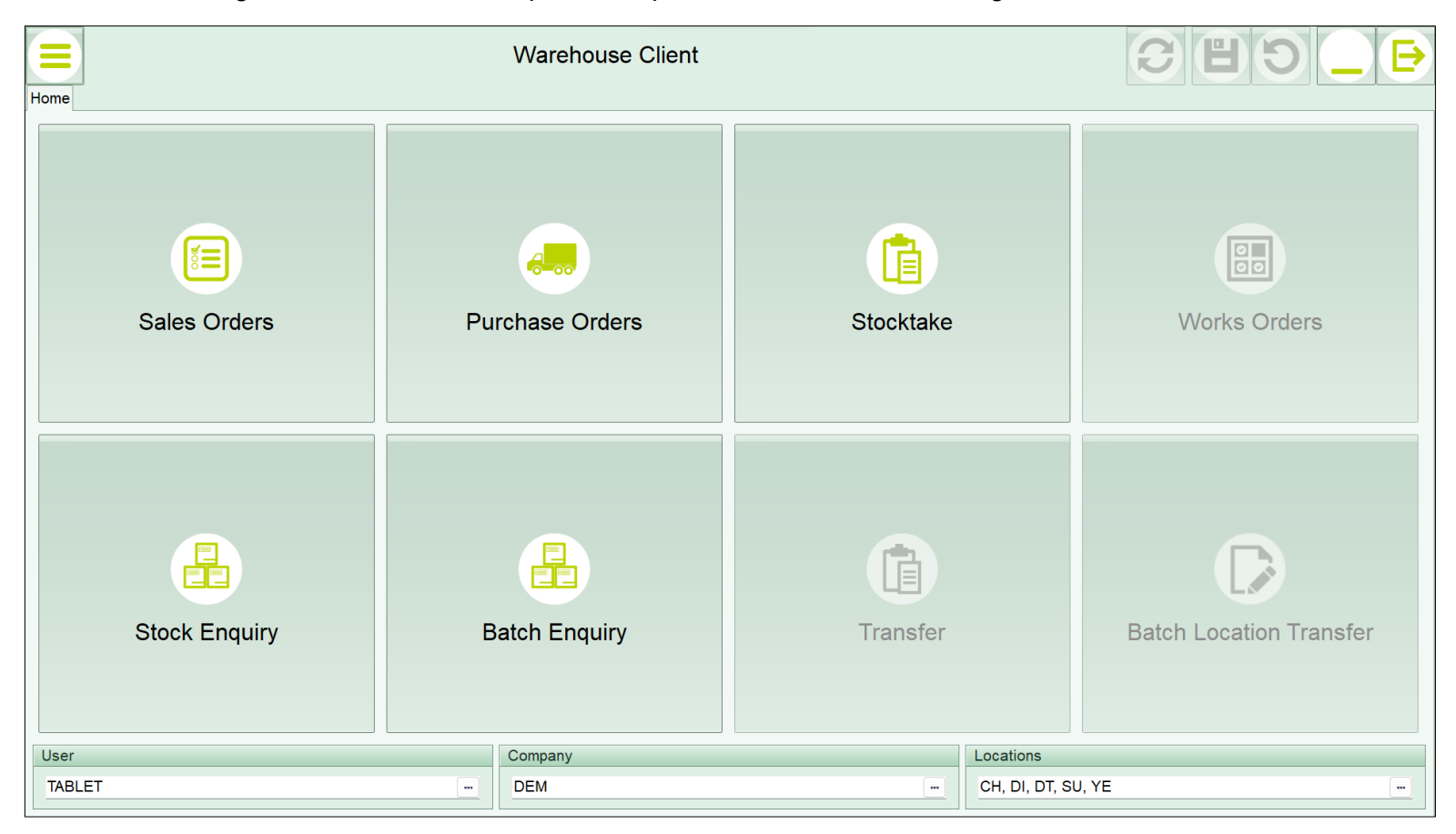

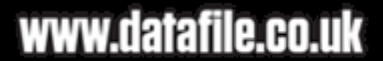

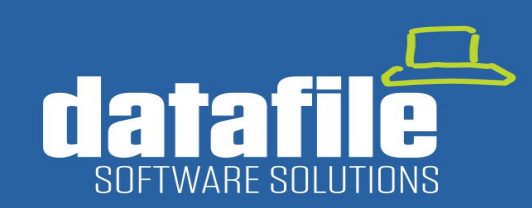

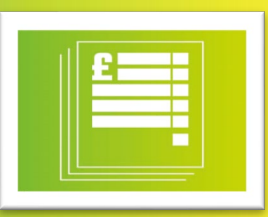

#### 1. Stock Item Image Display

The Stock Enquiry options now include the ability to display the stock image recorded against the Stock Record.

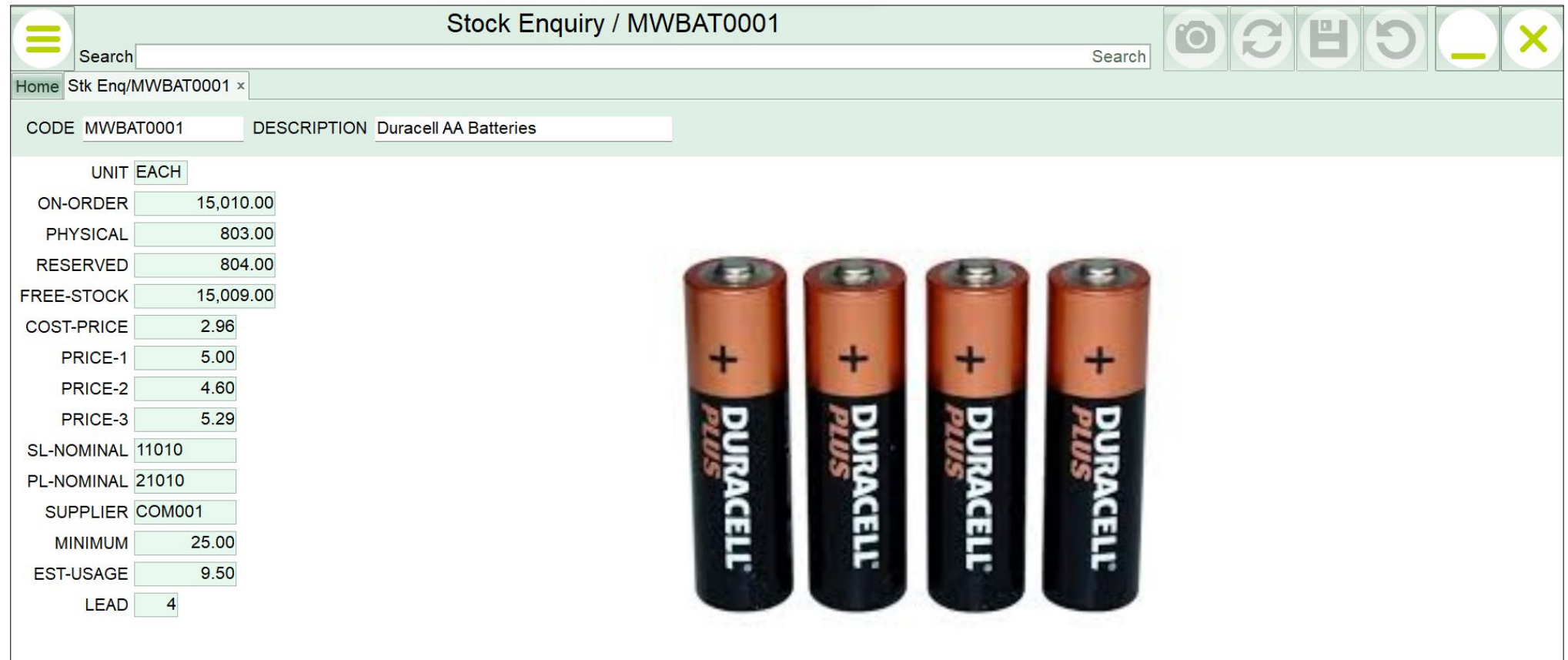

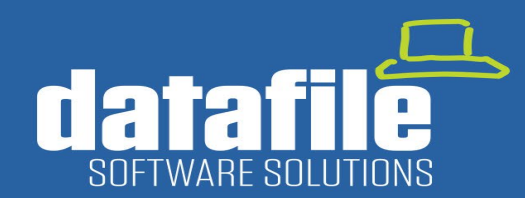

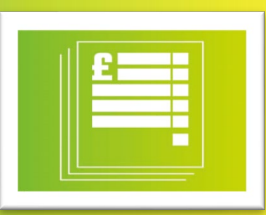

#### 2. Capture Image of Supplier GRN Document and Record in Datafile

As part of the Purchase Order Goods Received Note processing, a new option has been added to allow you to take an image of the supplier Delivery Note using the camera on the Tablet device. Additionally, this could allow you to take a picture of the goods if damaged or packaged incorrectly to support any return to the supplier. Images are saved automatically in the Associate Files option within the Purchase Order Ledger Enquiry.

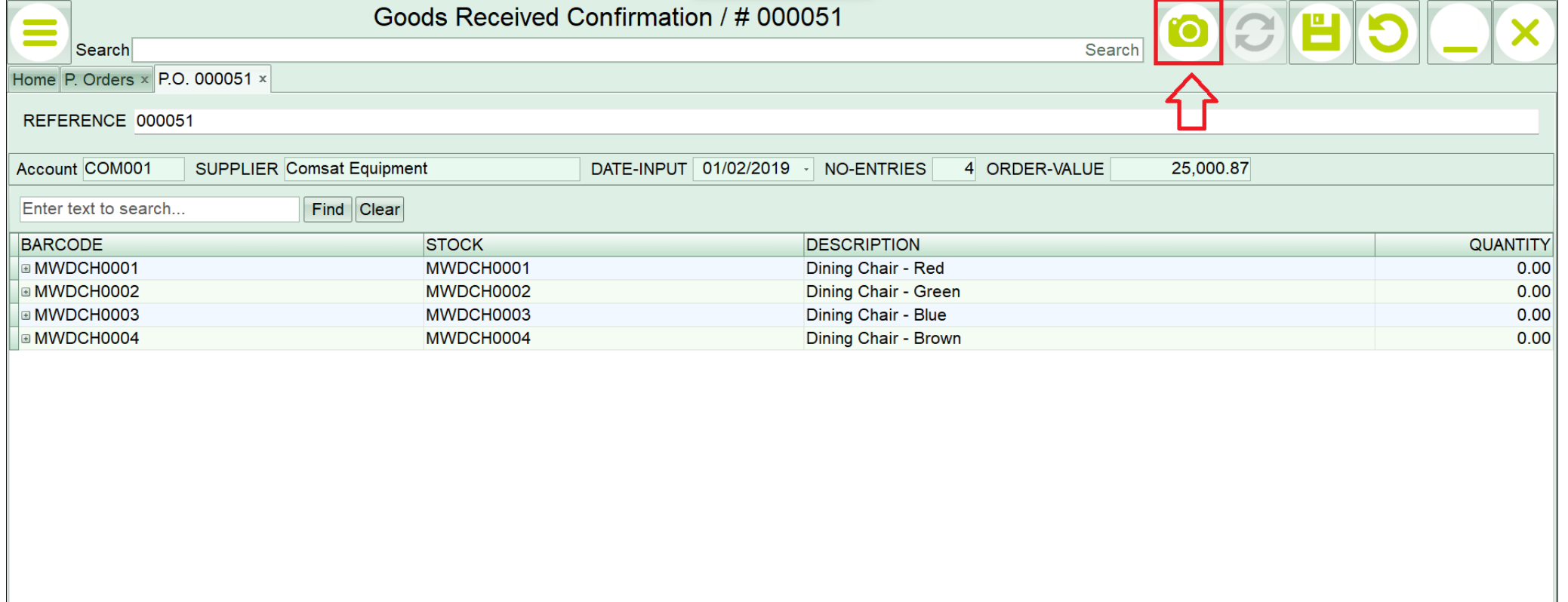

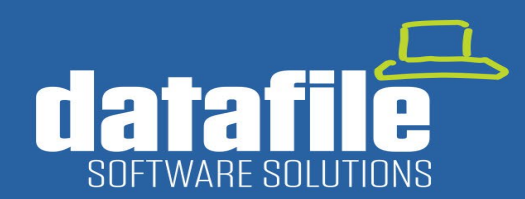

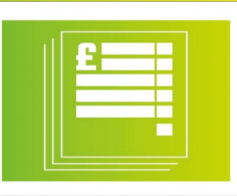

#### 3. Additional Order Header and Detail Input Items

As part of the Sales Order Picking and Purchase Order Goods Received processes, options are now available to allow input of extra items at either Order Header or Order Line level. Examples of additional items to record could include Total Weight, Number of Boxes, or Pallet Number.

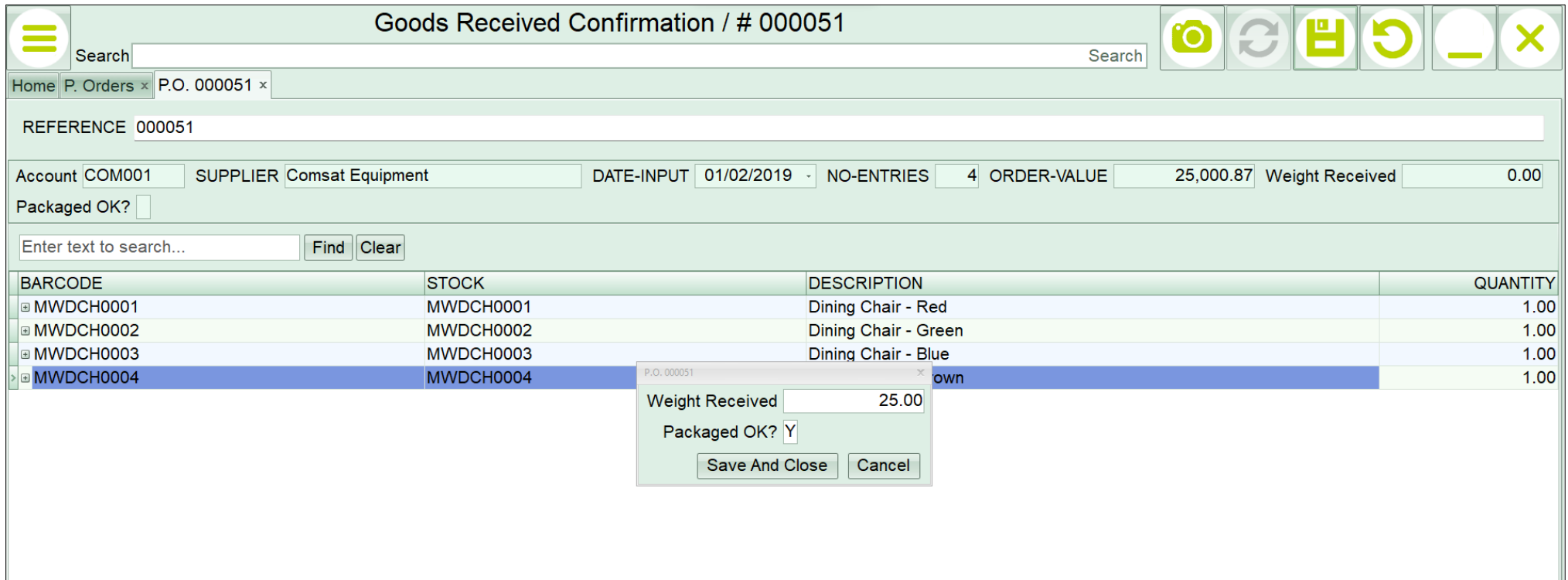

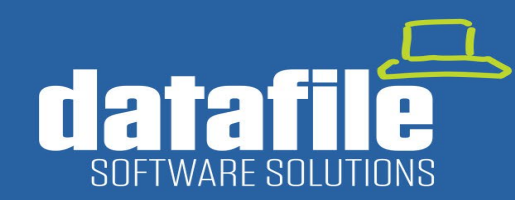

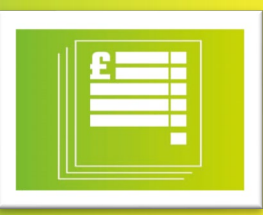

### Coming in 2023

Most of the new features developed in the software come from suggestions from our community of users. If you have any suggestions for further functional requirements, then please drop a line to [office@datafile.co.uk.](mailto:office@datafile.co.uk) In the meantime, below are a few features that will be available in our Gold 2023 release:

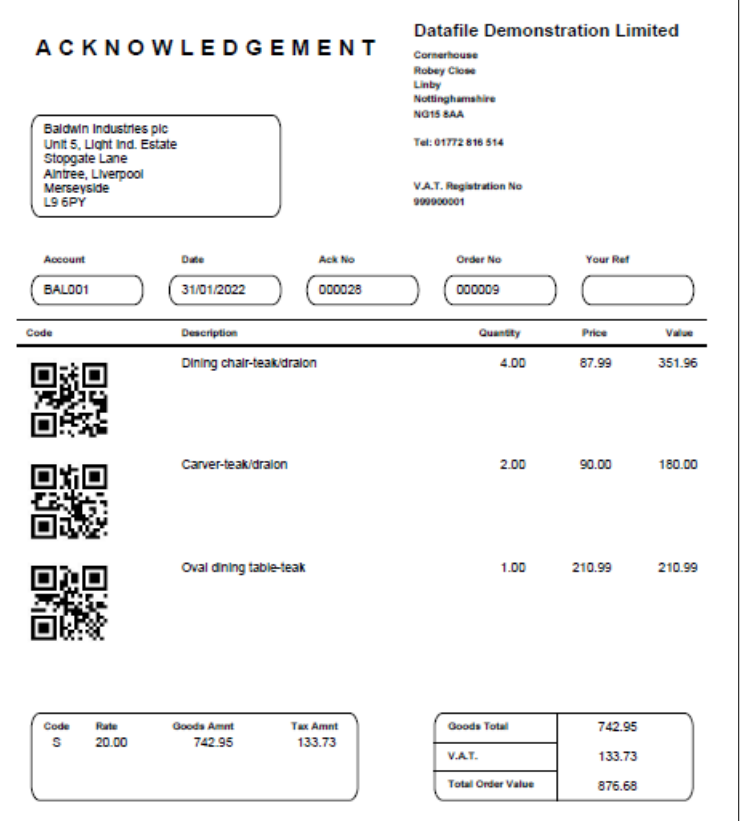

### 1. Generate QR Codes for Label Prints

This new feature will allow you to generate QR code images for Stock Codes which can then be imbedded within Label Prints or Sales / Purchase Order documents.

The QR Image generator asks for the database table the QR code is to be processed against, the data item containing the QR code details and also the data item containing the Image file location stored within.

The process then creates that image allowing it to be available for use in documents and labels.

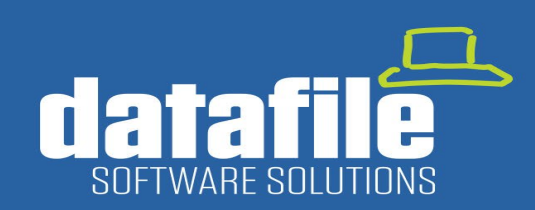

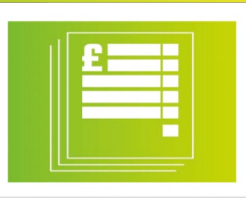

#### 2. Calculated Items on Landing Pages

This new feature across all modules, allows for the use of Calculated Items on Landing Pages. These can filtered or searched on in the same ways standard data fields. The example below shows the calculation for creating an item that will show the turnover for Quarter 1 by adding in the 3 existing data fields for Customer Turnover.

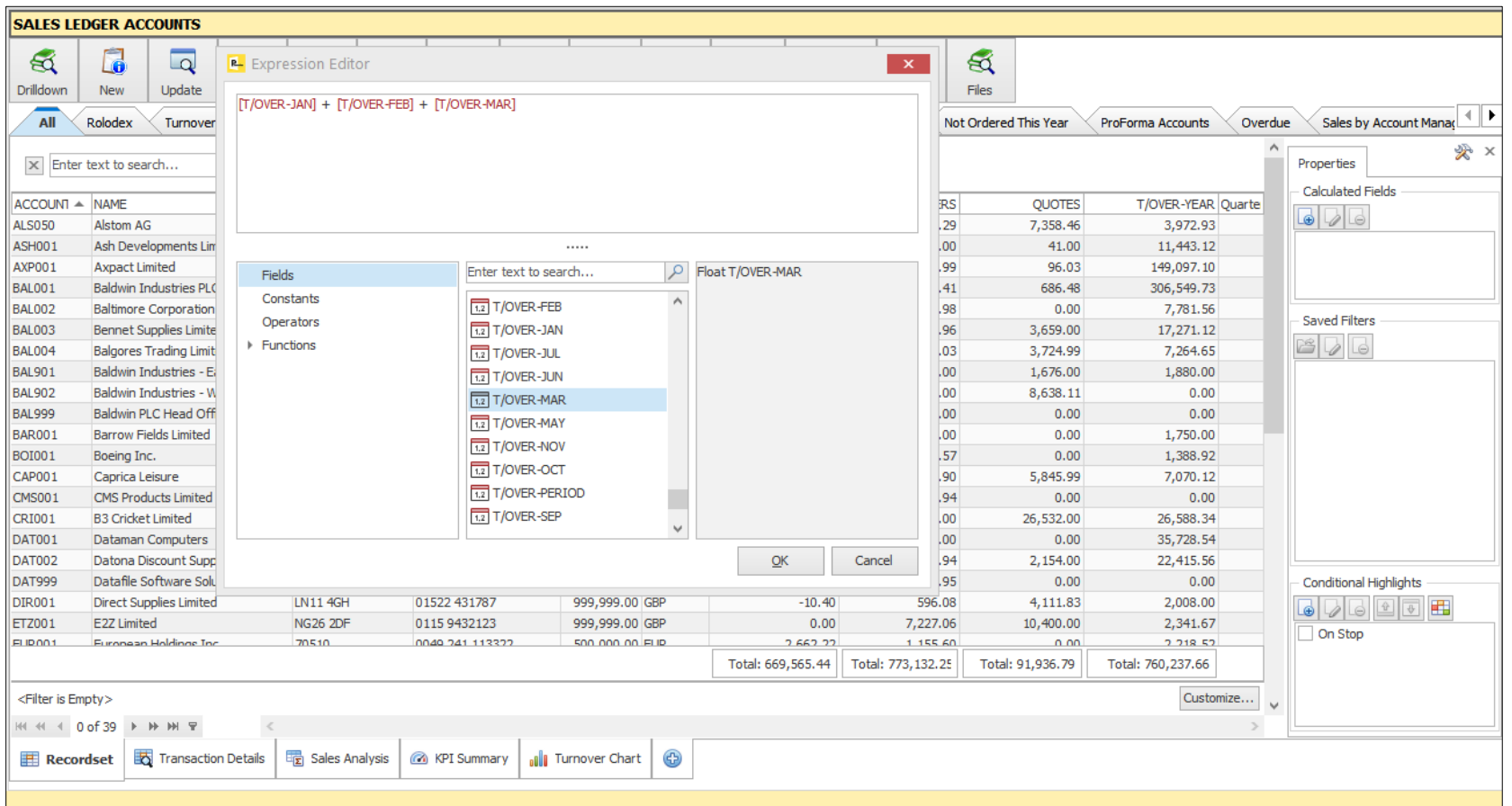

### www.datafile.co.uk

#### **Datafile Software Solutions Limited** Cornerhouse, Robey Close, Linby, Nottinghamshire NG15 8AA

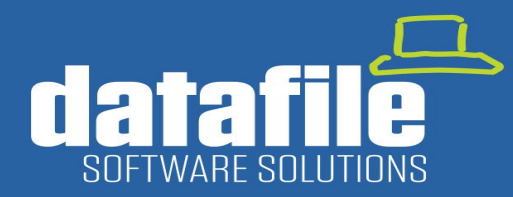

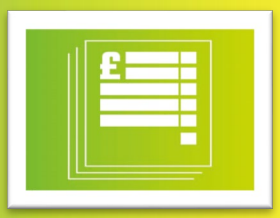

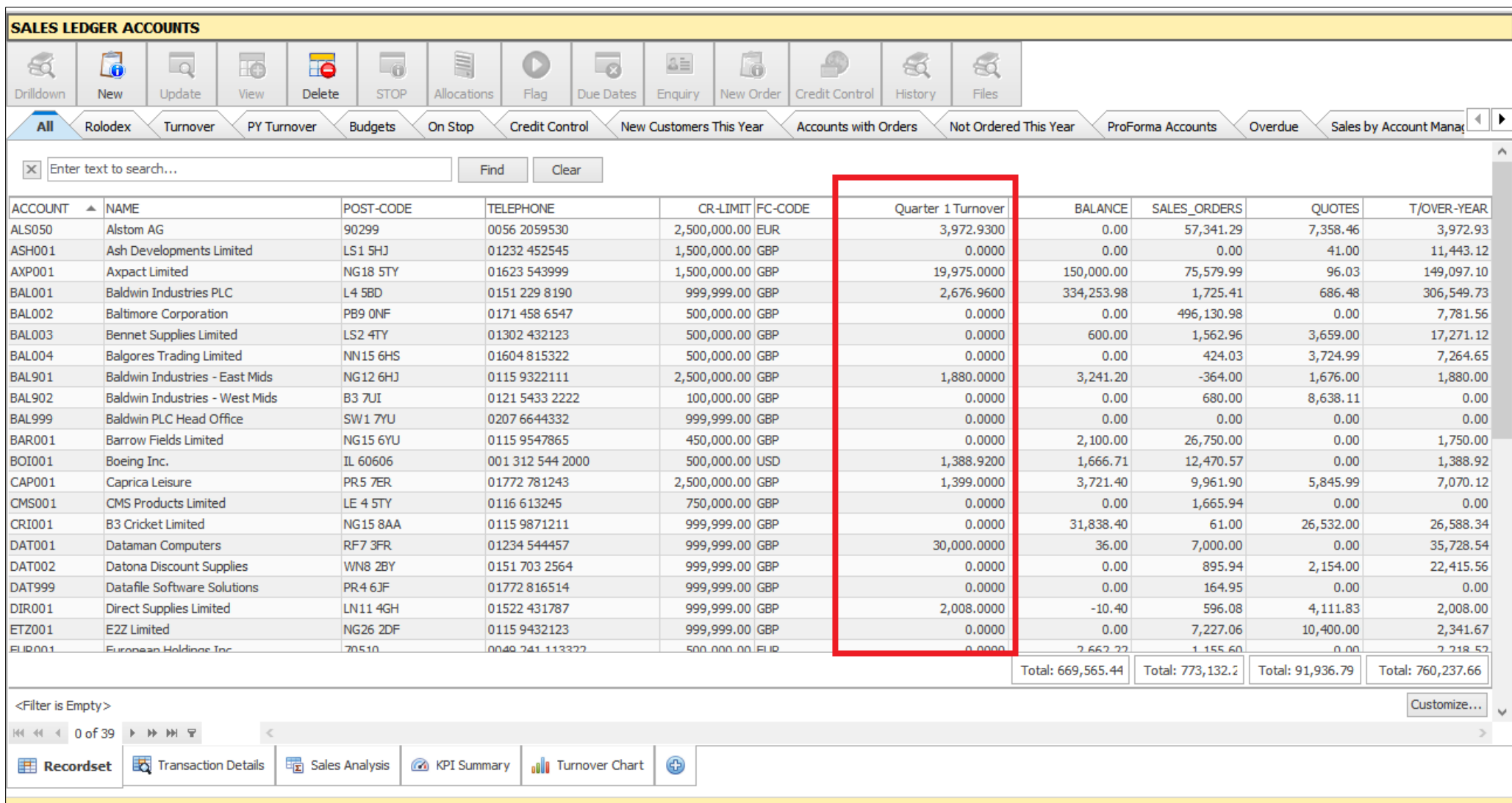

### www.datafile.co.uk

#### **Datafile Software Solutions Limited** Cornerhouse, Robey Close, Linby, Nottinghamshire NG15 8AA

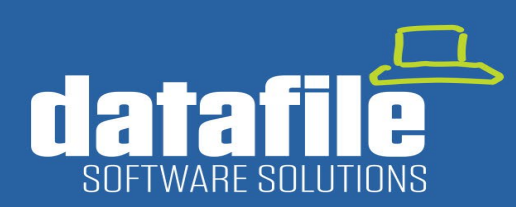

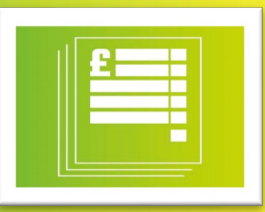

#### 3. Additional 320 Data Items per Database Table

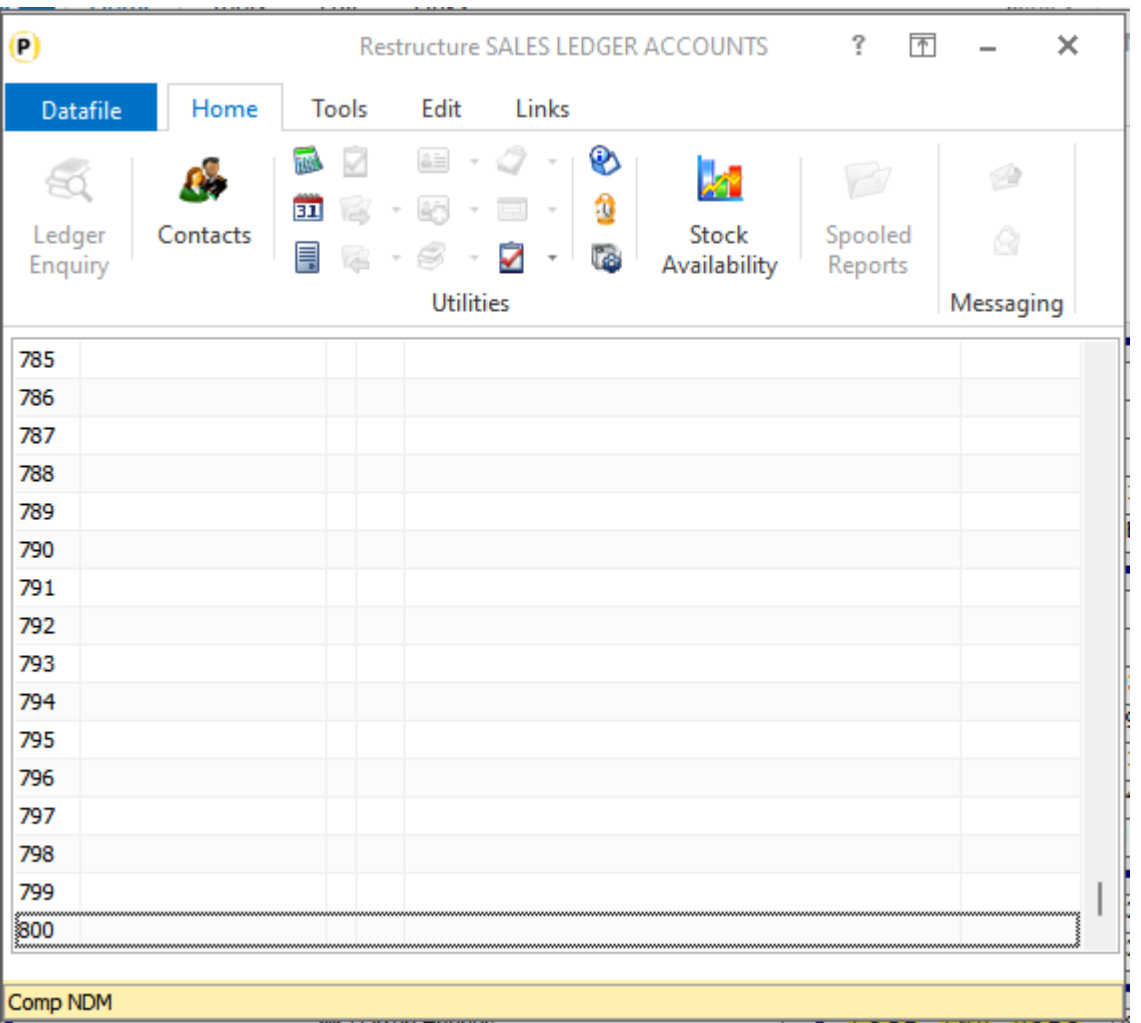

Each Datafile database table currently allows a maximum of 320 data fields. With the ever-increasing functionality available within the system then users may need to record more data items within tables, particularly with Stock Records and Sales/Purchase Orders.

A new Add On will be available to allow an additional 320 items doubling the size of the data fields available.

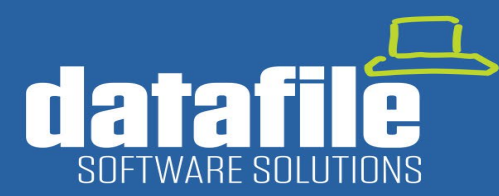

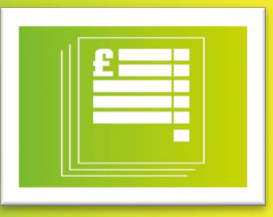

### **Full List of Applications Available**

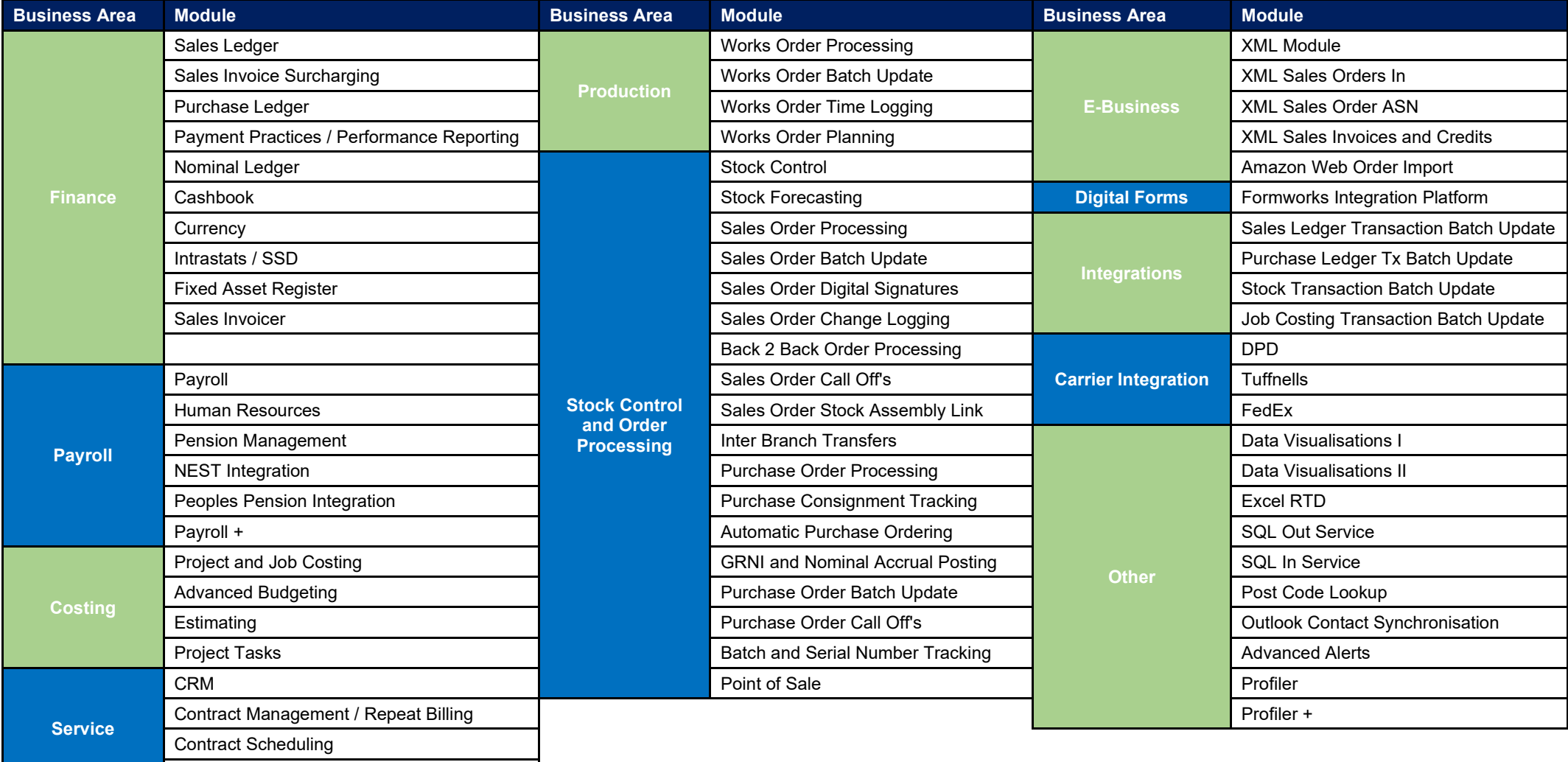

### www.datafile.co.uk

Customer Care Log / Helpdesk